## **Timmiin rekisteröityminen yrityksen tai yhteisön edustajana**

- 1. Mene osoitteesee[n https://webtimmi.keminkaari.fi/WebTimmi/#/](https://webtimmi.keminkaari.fi/WebTimmi/#/) Varauskalenteri löytyy myös osoitteista [www.keminteollisuuskyla.fi](http://www.keminteollisuuskyla.fi/) ja [www.keminkulttuurikeskus.fi](http://www.keminkulttuurikeskus.fi/)
- 2. Valitse haluatko tehdä tilavarauksen esimerkiksi Digipolikseen tai Kulttuurikeskukseen. (Rekisteröidyttyäsi voit laajentaa käyttöoikeuksiasi, jolloin pääset tekemään tilavarauksia yksillä tunnuksilla eri alueille).

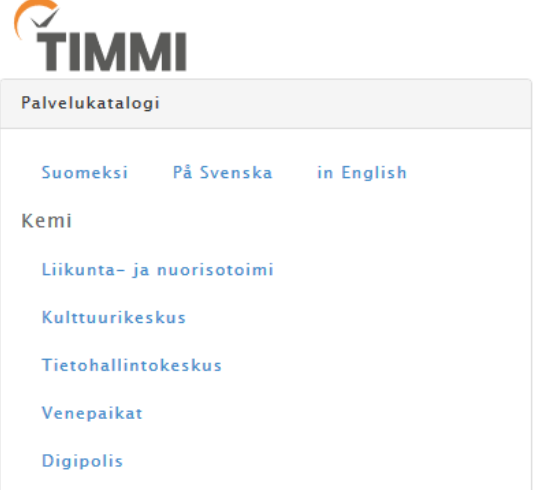

3. Rekisteröidy yrityksen, yhdistyksen tai muun yhteisön edustajana Timmiin kohdasta *"Rekisteröidy asiakkaaksi".* Valitse oletko yksityishenkilö vai organisaation yhteyshenkilö.

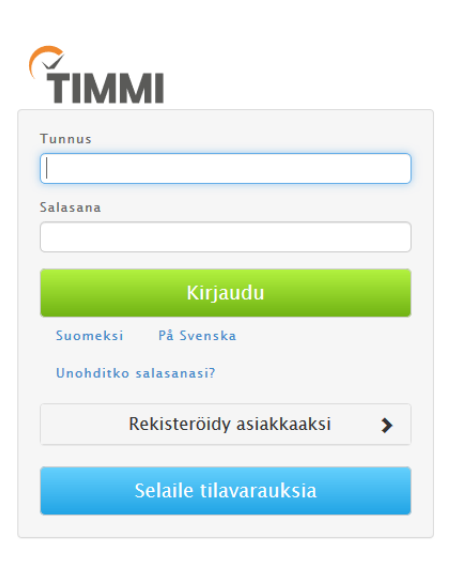

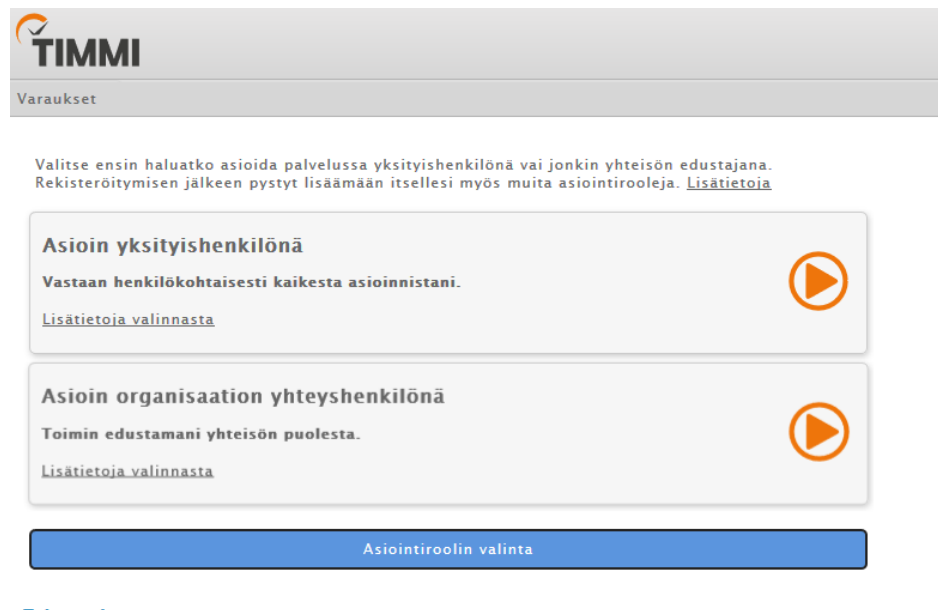

**Tulosta sivu »** 

Kemin Teollisuuskylä Oy Tietokatu 3, 94600 Kemi 020 7691 990 info@digipolis.fi  $As$ 

1

5. Tarkista onko organisaatio jo asiakasrekisterissä. Voit tehdä haun y-tunnuksella tai kirjoittamalla hakukenttään yrityksen nimen. Haku käynnistyy kolmesta ensimmäisestä kirjaimesta.

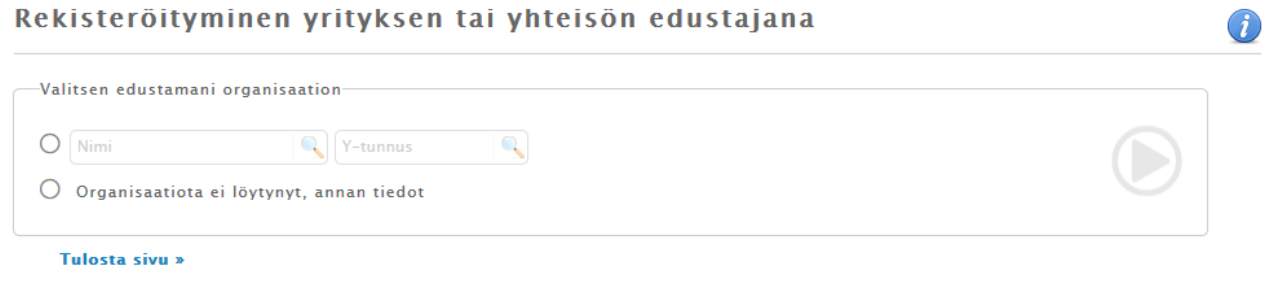

Jos organisaatiota ei löydy lisää tiedot uutena. Täytä myös y-tunnus (1234567-9) tai rekisteritunnus (123.456). Jos varauksen maksaja on eri kuin varaaja, voit hakea maksajan asiakastietoja rekisteristä tässä, ja tarvittaessa täyttää maksajan tiedot seuraavaksi.

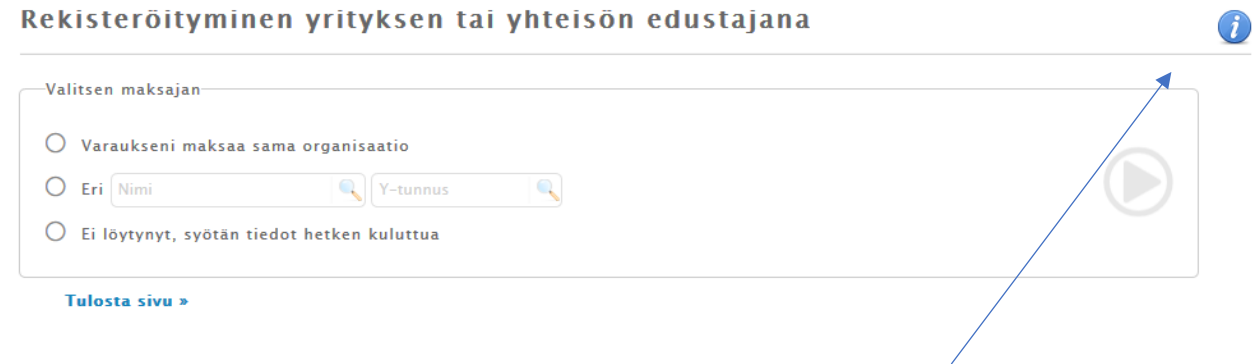

Lisätietoja ja ohjeita jokaiseen kohtaan löytyy oikean reunan sinisistä infopalloista.

6. Täytä omat henkilötietosi. Sähköpostiosoitteesi toimii käyttäjätunnuksena järjestelmään, mikäli sähköpostiosoitteesi jossain vaiheessa muuttuu, voit päivittää sen omat tiedot – sivulla.

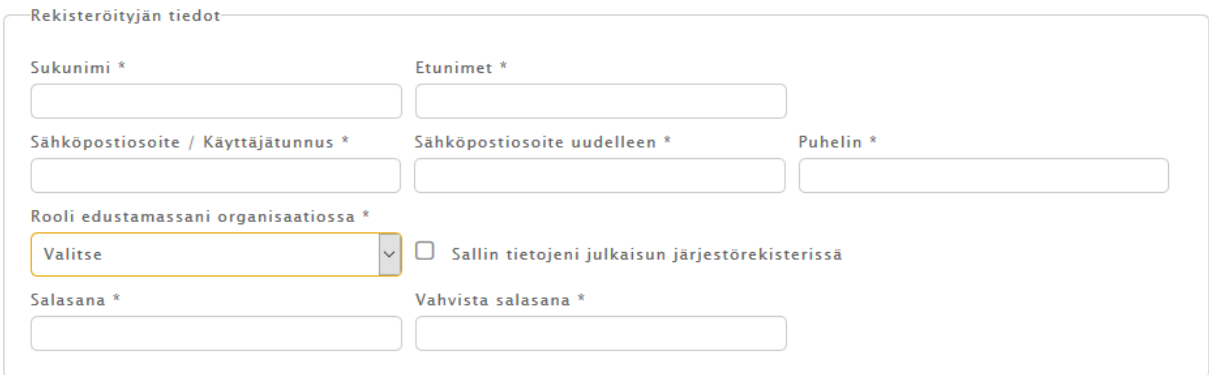

Tutustu käyttöehtoihin TÄSTÄ. Käyttöehdot päivitetty 29.08.2018 klo 09:07.

 $\Box$  Olen lukenut käyttöehdot ja hyväksyn ne sekä tietojeni tallennuksen järjestelmään.

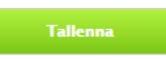

Salasanan minimipituus on kahdeksan (8) merkkiä. Salasanassa on suositeltavaa käyttää isoja ja pieniä kirjaimia sekä numeroita.

Hyväksy ehdot ja tallenna.

Rekisteröitymishakemus käsitellään 1-2 arkipäivän kuluessa. Hyväksytyn rekisteröitymisen jälkeen (saat tiedon antamaasi sähköpostiosoitteeseen) voit kirjautua tunnuksellasi ja salasanallasi Timmiin ja pääset tekemään varauksia.